# **Using LLMs on "Aristotelis" HPC infrastructure**

George Vlahavas Researcher @ Datalab, AUTh

### **Outline**

- LLMs: Open source vs Proprietary
- How to run LLMs locally with Ollama
- How to run LLMs on Aristotelis HPC infrastructure
- Performance comparisons
- Comparison of different models: from small to large

# **LLMs: Open source vs Proprietary**

● LLMs:

Open source (local deployment) vs. Proprietary (e.g., ChatGPT)

- Pros & Cons
- Requirements for local LLMs

#### **Proprietary LLMs: Pros & Cons**

#### **● Pros**

- **○ No need for infrastructure**: provided as a service
- **Ease of use**: available UIs, APIs
- **Accuracy**: trained with tons of data
- **○ Scalability:** can handle high volumes of data, suitable for enterprise-level applications

#### ● **Cons**

- **Privacy:** Data (e.g., prompts, text for annotation) provided in proprietary LLM services (e.g., ChatGPT) become available at the company (e.g., OpenAI).
- **Cost:** paid subscription for access, cost per API request
- **Dependence on provider:** no access if the provider experiences issues
- **Usage limits:** rate limits, token limits, monthly limits, etc
- **○ Censored models:** will not respond to *any* prompt

### **Open-source LLMs (local deployment): Pros & Cons**

#### **● Pros**

- **Privacy:** Information & data stay local (at your system)
- **Cost:** zero cost for usage
- **Usage limits:** no limits for usage (apart from local hardware limitations)
- **Uncensored models:** there are versions of the more popular models that will reply to any prompt
- **○ Offline:** once you have downloaded a model, you don't need a network connection
- **○ Customizability:** users can modify the models to their specific needs
- **○ Enhanced security:** can be audited for security vulnerabilities

#### ● **Cons**

- **○ Need for infrastructure:** Infrastructure (typically powerful) is needed to support, in particular, large LLMs
	- *→ …but, see "Aristotelis" HPC infrastructure*
- **Ease of use:** need to deploy & run service
	- *→ … but, availability UIs/APIs availability & today's how-to manual*
- **Accuracy:** typically much smaller models
	- *→ …but, things are progressing quite fast and fine tuning is possible*

#### **Requirements for Local LLMs**

and the contract of the contract of the contract of the contract of the contract of the contract of the contract of the contract of the contract of the contract of the contract of the contract of the contract of the contra

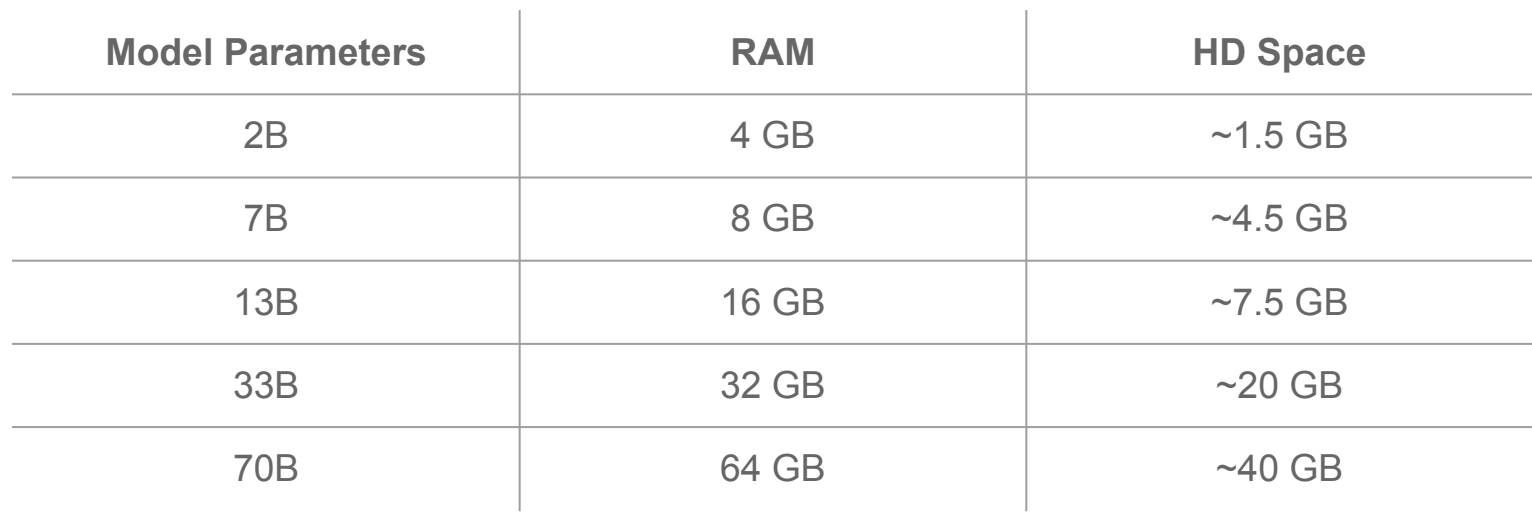

*RAM can be VRAM or system RAM. Ollama will offload as many layers as can fit to the GPU and process the remaining with system RAM/CPUs.*

## **How to run LLMs locally with** *Ollama*

- The Ollama framework
- Installation & usage
- **Local hardware limitations**

## **What is Ollama?**

- Ollama is a software that allows users to build and run LLMs locally. Its functionality is comparable to Docker, but for LLMs.
- It can be used in many ways: interactive shell, API, Python library...
- $\bullet$  It contains a library of  $\sim$ 70 pre-built models that can be easily used in a variety of applications, including *LLaMA3*, *WizardLM2*, *Mistral* and *Gemma*
- Will use a GPU if there is one, otherwise will fallback to CPU
- Website: <https://ollama.com/>
- Github:<https://github.com/ollama/ollama>

### **Using Ollama locally**

- Download and install according to the instructions at<https://ollama.com/download>
- There are versions for:
	- Linux
	- macOS
	- Windows (preview)

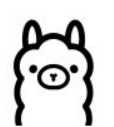

#### Get up and running with large language models.

Run Llama 2, Code Llama, and other models. Customize and create your own.

#### Download  $\downarrow$

Available for macOS, Linux, and Windows (preview)

### **Using Ollama locally - starting the service**

- The Ollama service provides a locally deployed service that ollama clients can connect to
- To start the Ollama service, you can launch the desktop app (macOS/Windows)
- Or start the service from the command line (all platforms):

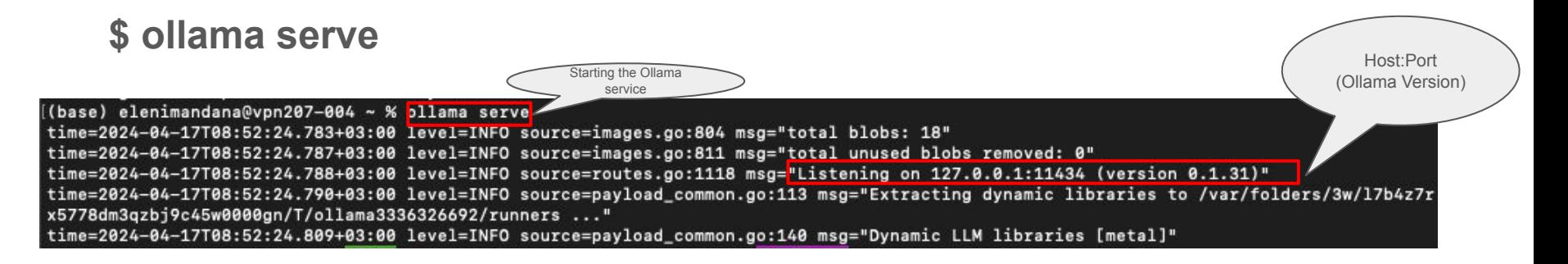

#### **Using Ollama locally - managing models**

● Download a model with:

**\$ ollama rm <model\_name>**

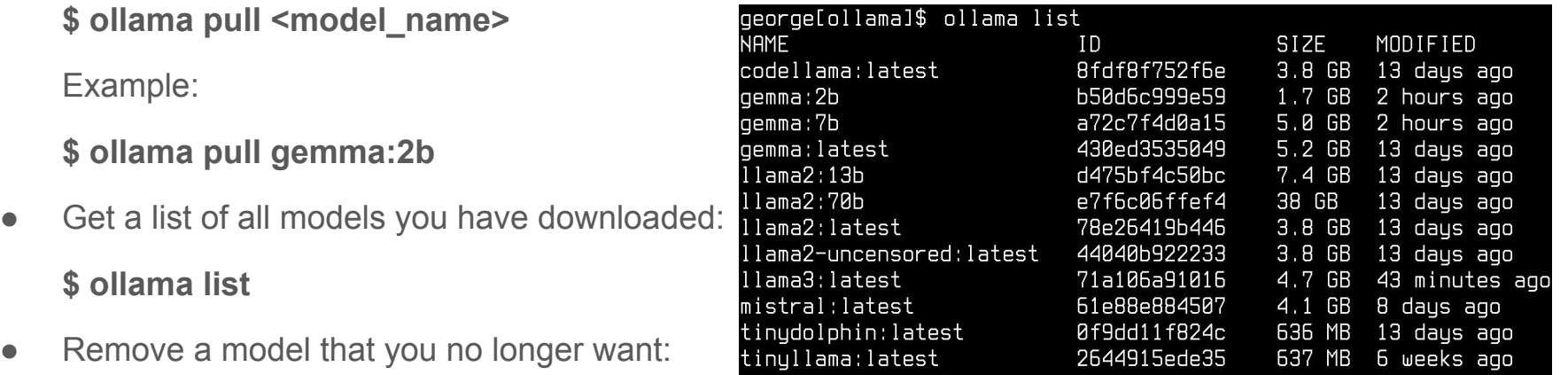

### **Using Ollama locally - running a model**

• You can interact with a model by running:

#### **\$ ollama run <model\_name>**

• When using the run command, if a non-local model is selected, it will be downloaded automatically

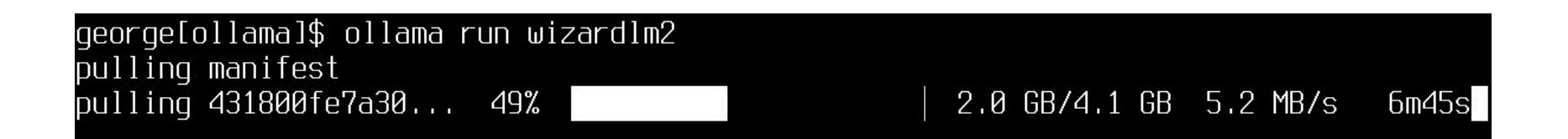

#### **Using Ollama locally - interaction**

● After running **\$ ollama run <model\_name>** you get a message prompt:

(base) elenimandana@Elenis-MacBook-Air ~ % ollama run llama2 >>> send a message (/? for help)

• You can then type any prompt and get an answer from your desired model

((base) elenimandana@Elenis-MacBook-Air ~ % ollama run llama2 [>>> What popular operating system, launched in 1991, also has its own mascot, Tux the penguin?

The popular operating system that was launched in 1991 and has its own mascot, Tux the penguin, is Linux.

● To exit type: **/bye** (or Ctrl-D)

 $>>>$  /bye (base) elenimandana@Elenis-MacBook-Air ~ %

## **Local Hardware Limitations**

- Trying to run local LLMs on:
	- A desktop PC:
		- Intel Core i7-9700K CPU @ 3.60GHz
		- 32 GB RAM
		- NVIDIA GeForce GTX 1050 Ti 4GB
	- $\circ$  A la

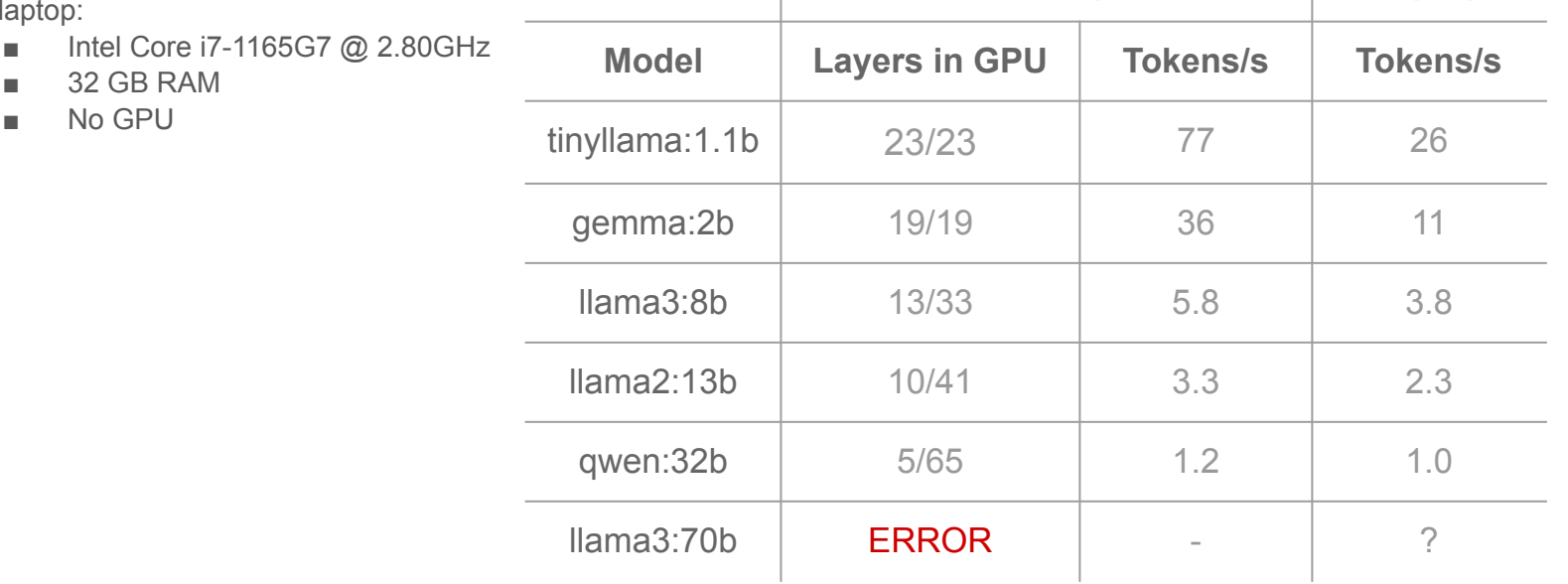

**Desktop Laptop**

# **How to run LLMs on Aristotelis HPC infrastructure**

- Ollama Installation
- **OnDemand**
- **Batch jobs**
- Interactive session
- REST API
- Jupyter notebook
- Clients and UIs
- **Potential Issues**

# **How to run LLMs on Aristotelis HPC infrastructure**

- **Ollama Installation**
- **OnDemand**
- **Batch jobs**
- Interactive session
- REST API
- Jupyter notebook
- Clients and UIs
- **Potential Issues**

### **Ollama Installation on Aristotelis**

Use preinstalled module (easiest but may sometimes lag a few versions behind)

\$ module load ollama

- Install in user's home (latest version)
	- \$ # install ollama, run these whenever there is a new release available
	- \$ mkdir -p \$HOME/ollama/bin
	- \$ curl -L https://ollama.com/download/ollama-linux-amd64 -o \ \$HOME/ollama/bin/ollama
	- \$ chmod +x \$HOME/ollama/bin/ollama
	- \$ # to use it, just add it to your \$PATH
	- \$ export PATH=\$PATH:\$HOME/ollama/bin

# **How to run LLMs on Aristotelis HPC infrastructure**

- **Ollama Installation**
- **OnDemand**
- **Batch jobs**
- Interactive session
- **REST API**
- Jupyter notebook
- Clients and UIs
- **Potential Issues**

#### **OnDemand**

- Running OnDemand is just like running locally
- OnDemand nodes offer Nvidia Quadro RTX 6000 6GB GPUs
- Follow the instructions at<https://hpc.it.auth.gr/web-portal/>to login to Aristotle Desktop
- Run **ollama serve** in one terminal
- Run ollama run <model name> on another

*\* Run module load ollama on every terminal you open before running ollama commands*

#### **OnDemand - Potential Issue**

- If someone else is already running an ollama service on the same node, you'll get an error message
- Solution: specify a different port, try until it works

\$ ollama serve Error: listen tcp 127.0.0.1:11434: bind: address already in use \$ OLLAMA\_HOST=127.0.0.1:15678 \$ ollama serve

# **How to run LLMs on Aristotelis HPC infrastructure**

- Ollama Installation
- **OnDemand**
- Batch jobs
- Interactive session
- REST API
- Jupyter notebook
- Clients and UIs
- **Potential Issues**

#### **First Steps**

● You need to login with **ssh** ([https://hpc.it.auth.gr/intro/\)](https://hpc.it.auth.gr/intro/) to a login node. Run:

#### **\$ ssh <username>@aristotle.it.auth.gr**

- You need a VPN if you are not inside AUTH network. VPN instructions here: <https://it.auth.gr/manuals/eduvpn/>
- You can also use the Web Portal to login ([https://hpc.it.auth.gr/web-portal/\)](https://hpc.it.auth.gr/web-portal/). No VPN needed.
- Then you need the bash script to submit your job...
- Instructions about submitting ollama batch scripts at <https://hpc.it.auth.gr/applications/ollama/>

#### **Batch job**

#### Create SLURM submission script and use Ollama through that

```
#!/bin/bash
#SBATCH --job-name=Ollama-batch
#SBATCH --partition=ampere
#SBATCH --time=10:00
#SBATCH --nodes=1
#SBATCH --gres=gpu:1
#SBATCH --output=output.log
module load ollama
# Create a temp directory
export TMPDIR=$SCRATCH/ollama_tmp
mkdir -p $TMPDIR
# Choose a random available port for the ollama service
while true; do
   OLLAMA_PORT="`shuf -i 10000-20000 -n 1`"
    ss -lpna | grep -q ":$OLLAMA_PORT " || break
done
export OLLAMA HOST=127.0.0.1:${OLLAMA PORT}
# Start Ollama service
ollama serve &> serve_ollama_${SLURM_JOBID}.log &
# Wait until Ollama service has been started
sleep 20
# Run Ollama using llama3 model
ollama run llama3 "How do you schedule a job with slurm?"
# Terminate Ollama service
killall ollama
```
- Loads latest version of ollama module.
- Sets Ollama to use a random available port
- Starts the ollama service in the background and redirects both standard output and standard error to a log file named **serve\_ollama\_{SLURM\_JOBID}.log.**
- Executes the ollama run command using the model llama3. If the model is not already installed in the user's account, the system will first execute ollama pull to download the model. This may add some time to the process
- You may submit multiple prompts
- The job exits as soon as it is completed

## **SBATCH options**

Examples of SBATCH options:

- 1. --job-name: defines the name of the job to be submitted
- 2. --partition: specifies the queue in which the job will be submitted
- 3. --time: determines the maximum time we need to complete the job
- 4. --output: specifies the path where the output channel (STDOUT) of our batch job will appear

### Batch Script #!/bin/bash

#SBATCH option1=value1 #SBATCH option2=value2

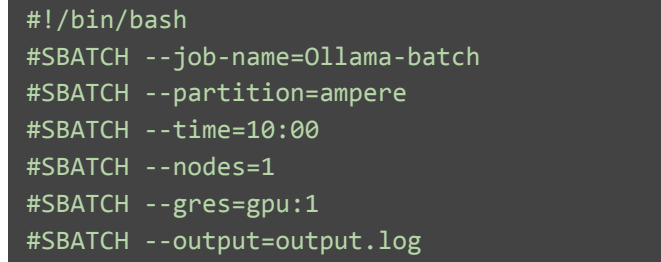

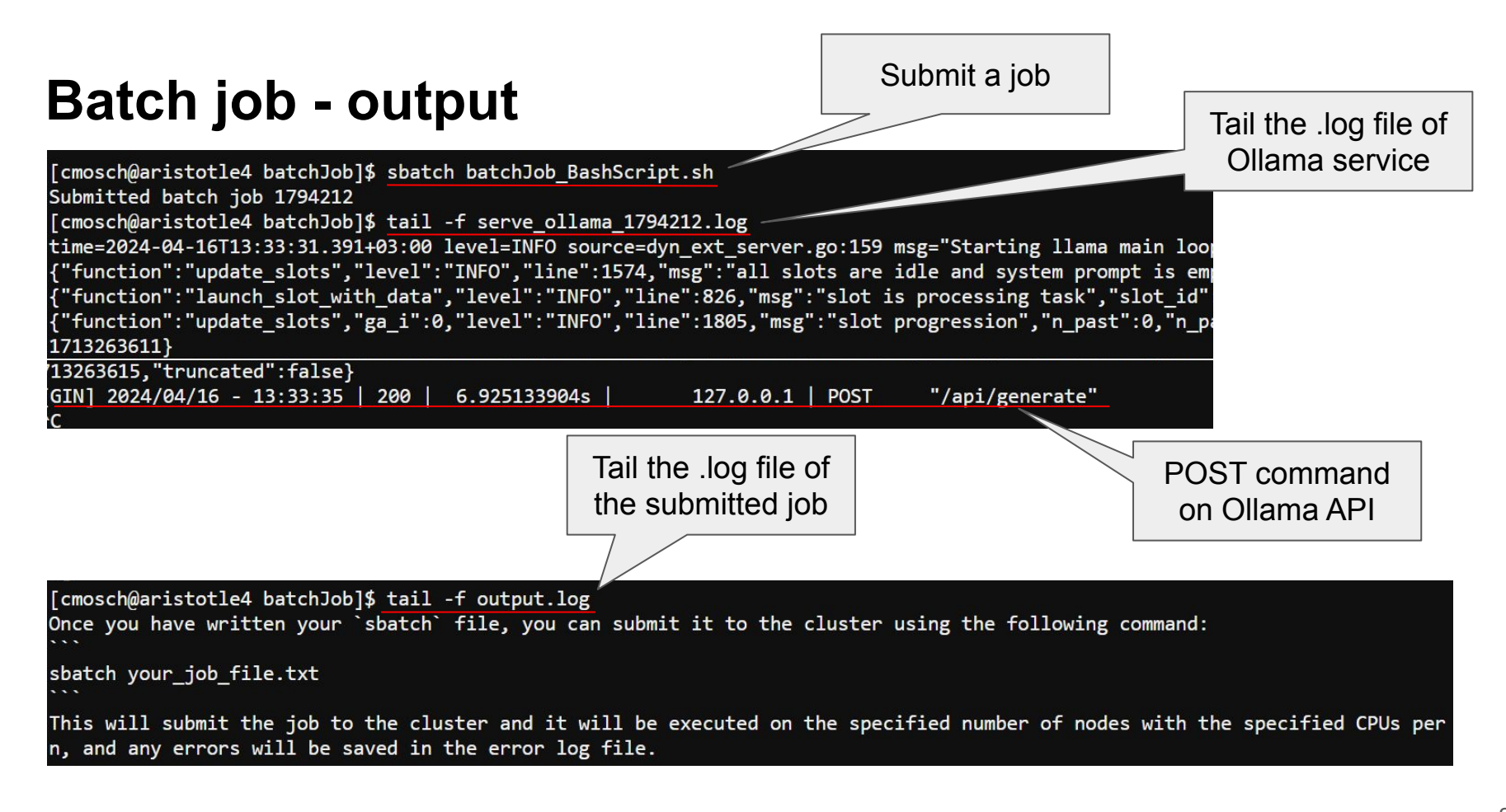

## **Ollama Python library**

- The Ollama Python library is a convenient toolkit that allows you to directly utilize the available Large Language Models in Ollama within your Python scripts. It can be installed with pip:
	- **\$ pip install ollama**

**Note**: The Ollama service needs to be running…

```
#!/usr/bin/env python3
import ollama
import os
ollama_host = os.getenv('OLLAMA_HOST')
client = ollama.Client(host=ollama_host)
response = client.chat(model='llama3', messages=[
\{ 'role': 'user',
     'content': 'What popular operating system, launched in 1991, \
                   also has its own mascot, Tux the penguin?'
 }
])
print(response['message']['content'])
```
A small example on how to run Llama3 from the Ollama Python library

### **Batch job with Python script - Python environment**

How to create a virtual environment including ollama

[cmosch@aristotle4 batchJob]\$ module load gcc/12.2.0 python/3.10.10 [cmosch@aristotle4 batchJob]\$ python -m venv myenv [cmosch@aristotle4 batchJob]\$ source myenv/bin/activate (myenv) [cmosch@aristotle4 batchJob]\$ pip install --upgrade pip Requirement already satisfied: pip in ./myenv/lib/python3.10/site-packages Collecting pip Using cached pip-24.0-py3-none-any.whl (2.1 MB) Installing collected packages: pip Attempting uninstall: pip Found existing installation: pip 22.3.1 Uninstalling pip-22.3.1: Successfully uninstalled pip-22.3.1 Successfully installed pip-24.0 (myenv) [cmosch@aristotle4 batchJob]\$ pip install ollama pandas jupyter Collecting ollama Using cached ollama-0.1.8-py3-none-any.whl.metadata (3.8 kB) Collecting pandas

More information on <https://hpc.it.auth.gr/languages/python/>

- $\bullet$  Simplest way  $\rightarrow$  use Python's built-in venv module
- Create and activate the environment myenv
- Useful to upgrade Python's standard package manager (pip) to the latest available version before proceeding with the installation of additional packages
- Install via pip all the desired **libraries**

### **Batch job with Python script - batch script**

Python script and ollama python library

- Starts the ollama service and pipes its output to both the console and a log file named **serve\_ollama\_\${SLURM\_JOBID}.log**
- Activates the Python virtual environment where ollama and its dependencies are installed
- Executes a Python script named *test\_ollama.py* with unbuffered output and redirects its output to a file named *python\_script\_output.txt*

```
#!/bin/bash
#SBATCH --job-name=Ollama-batch
#SBATCH --partition=ampere
#SBATCH --time=10:00
#SBATCH --nodes=1
#SBATCH --gres=gpu:1
#SBATCH --output=output.log
module load ollama
# Create a temp directory
export TMPDIR=$SCRATCH/ollama_tmp
mkdir -p $TMPDIR
# Choose a random available port for the ollama service
while true; do
   OLLAMA_PORT="`shuf -i 10000-20000 -n 1`"
    ss -lpna | grep -q ":$OLLAMA_PORT " || break
done
export OLLAMA HOST=127.0.0.1:${OLLAMA PORT}
# Start Ollama service
ollama serve &> serve_ollama_${SLURM_JOBID}.log &
# Wait until Ollama service has been started
sleep 20
# Activate the virtual environment
source ollama_env/bin/activate
# Run the python script
python -u test ollama.py > python script output.txt
# Terminate Ollama service
killall ollama
```
# **How to run LLMs on Aristotelis HPC infrastructure**

- Ollama Installation
- **OnDemand**
- **Batch jobs**
- Interactive session
- REST API
- Jupyter notebook
- Clients and UIs
- **Potential Issues**

#### **Interactive Session - batch script**

You can run the Ollama service on the HPC cluster and the client on a login node!

```
#!/bin/bash
#SBATCH --job-name=Ollama-service
#SBATCH --partition=ampere
#SBATCH --time=10:00
#SBATCH --nodes=1
#SBATCH --gres=gpu:1
#SBATCH --output=output.log
module load ollama
# Create a temp directory
export TMPDIR=$SCRATCH/ollama_tmp
mkdir -p $TMPDIR
# Choose a random available port for the ollama service
while true; do
   OLLAMA_PORT="`shuf -i 10000-20000 -n 1`"
   ss -lpna | grep -q ":$OLLAMA_PORT " || break
done
# Retrieve the public IP address of the host
IP_ADDR=$(curl ip.me)
# Set the OLLAMA_HOST variable
export OLLAMA HOST=${IP ADDR}:${OLLAMA PORT}
https://ntfy.sh for more)
curl -d "${SLURM_JOBID}@${OLLAMA_HOST}:${OLLAMA_PORT}." ntfy.sh/ollama123
# Start Ollama service
ollama serve &> serve_ollama_${SLURM_JOBID}.log
```
- Retrieves the public IP address of the host using curl from the ip.me service and sets it as the OLLAMA\_HOST environment variable
- Starts the ollama service and pipes its output to both the console and a log file named

#### **serve\_ollama\_\${SLURM\_JOBID}.log**

You don't run *ollama run* in the batch script in this case

#### **Interactive Session**

Submit the job:

\$ sbatch ollama\_service.sh Submitted batch job 1796446 \$ tail -f serve\_ollama\_1796446.log time=2024-04-24T08:43:49.320+03:00 level=INFO source=images.go:817 msg="total blobs: 44" time=2024-04-24T08:43:49.356+03:00 level=INFO source=images.go:824 msg="total unused blobs removed: 0" time=2024-04-24T08:43:49.360+03:00 level=INFO source=routes.go:1143 msg="Listening on 155.207.96.50:12906 (version 0.1.32)"

• Connect to it from the login node:

\$ module load ollama load ollama 0.1.32 (PATH) \$ export OLLAMA\_HOST=155.207.96.50:12906 \$ ollama run llama3 >>> Send a message (/? for help)

*Make sure you connect to the right IP and port from the login node!*

# **How to run LLMs on Aristotelis HPC infrastructure**

- Ollama Installation
- **OnDemand**
- **Batch jobs**
- Interactive session
- REST API
- Jupyter notebook
- Clients and UIs
- **Potential Issues**

#### **REST API**

- Remember that *ollama* runs a service component. What you get with *ollama run* is just a client. The simplest client is a just a REST API
- Generate a response:

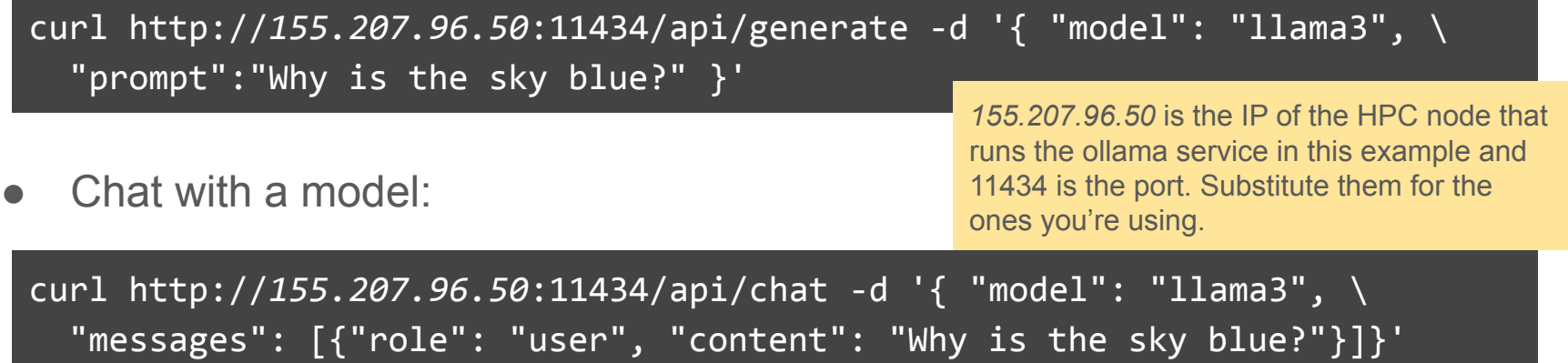

#### **REST API - example output**

{"model":"llama3","created\_at":"2024-04-20T20:24:08.725750389Z","response":"What","done":false} {"model":"llama3","created\_at":"2024-04-20T20:24:08.882499464Z","response":" a","done":false} {"model":"llama3","created\_at":"2024-04-20T20:24:09.036335811Z","response":" great","done":false} {"model":"llama3","created\_at":"2024-04-20T20:24:09.191317995Z","response":" question","done":false} {"model":"llama3","created\_at":"2024-04-20T20:24:09.354884382Z","response":"!\n\n","done":false} {"model":"llama3","created\_at":"2024-04-20T20:24:09.518166884Z","response":"The","done":false} {"model":"llama3","created\_at":"2024-04-20T20:24:09.673687543Z","response":" sky","done":false} {"model":"llama3","created\_at":"2024-04-20T20:24:09.827425264Z","response":" appears","done":false} {"model":"llama3","created\_at":"2024-04-20T20:24:09.983749935Z","response":" blue","done":false} {"model":"llama3","created\_at":"2024-04-20T20:24:10.137785563Z","response":" because","done":false} {"model":"llama3","created\_at":"2024-04-20T20:24:10.293128093Z","response":" of","done":false} {"model":"llama3","created\_at":"2024-04-20T20:24:10.449808154Z","response":" a","done":false}

*\* REST API can be accessed from login nodes. For ampere and ondemand it can also be accessed from all AUTH network for ports 11434-11443.*

# **How to run LLMs on Aristotelis HPC infrastructure**

- Ollama Installation
- **OnDemand**
- **Batch jobs**
- Interactive session
- **REST API**
- Jupyter notebook
- Clients and UIs
- **Potential Issues**

### **Jupyter Notebook (1/3)**

- Start ollama service with the same batch script as in the Interactive Session. Be sure to note the host ip!
- Start a Jupyter Server on the cluster (Through the menu on *<https://hpc.auth.gr>* choose Interactive Apps -> Jupyter)

#### **Jupyter Server**

This app will launch a Jupyter server on Aristotelis cluster.

Please, visit our Jupyter documentation page for information on installing and loading python packages.

Number of hours

 $12$ 

Number of cores

 $8$ 

Max: 8 CPU cores (memory per core: 3GB)

I would like to receive an email when the session starts

Launch

\* The Jupyter Server session data for this session can be accessed under the data root directory.

## **Jupyter Notebook (2/3)**

- Read the instructions at <https://hpc.it.auth.gr/applications/jupyter/> on how to setup a Python virtual environment
- Make sure you install the ollama library

```
mkdir envs
cd envs
python -m venv ollama_env
source ollama env/bin/activate
pip install --upgrade pip
pip install jupyter
python -m ipykernel install --user --name my-custom-env --display "Ollama env"
pip install ollama
```
#### **Jupyter Notebook (3/3)**

• Create a new notebook using the new ollama environment

#### **Import ollama library**

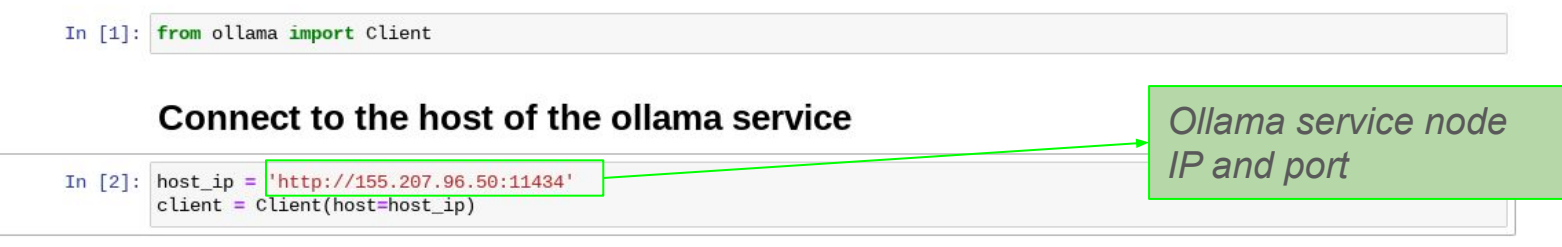

#### Chat with a model

In  $[4]$ : response = client.chat(model='llama3', messages= $[$ { 'role': 'user', 'content': 'How does distributed computing differ from cloud computing?', }, ]) print(response['message']['content'])

Distributed computing and cloud computing are two distinct concepts that often get confused with each other. Here's how t hey differ:

\*\*Distributed Computing:\*\*

Distributed computing refers to a system where multiple computers or nodes work together as a single, cohesive unit to ac complish a task or solve a problem. These nodes can be located anywhere in the world and may not necessarily be physicall y connected. Each node can have its own processor, memory, and storage, and they communicate with each other through netw orks.

In distributed computing the focus is on breaking down complex tasks into smaller subtasks that can be executed concurre

# **How to run LLMs on Aristotelis HPC infrastructure**

- **OnDemand**
- **Batch jobs**
- Interactive session
- Jupyter notebook
- **REST API**
- Clients and UIs
- **Potential Issues**

## **Clients and UIs**

You can build other clients on top of the REST API. There are several different ones available

- Web UI
- Terminal
- Editor
- Mobile
- Plugins
- Libraries

There is a long list at<https://github.com/ollama/ollama>

#### **Clients and UIs - batch script**

You'll also need to set the **OLLAMA\_ORIGINS="\*"** variable in your batch script to allow access from web browsers. It's a [CORS](https://en.wikipedia.org/wiki/Cross-origin_resource_sharing) issue.

*Note the smaller range of ports.*

```
module load ollama<br># Create a temp directory
#!/bin/bash
#SBATCH --job-name=Ollama-service
#SBATCH --partition=ampere
#SBATCH --time=10:00
#SBATCH --nodes=1
#SBATCH --gres=gpu:1
#SBATCH --output=output.log
module load ollama
export TMPDIR=$SCRATCH/ollama_tmp
mkdir -p $TMPDIR
# Choose a random available port for the ollama service
while true; do
  OLLAMA PORT="`shuf -i 11434-11443 \cdotn 1`"
   ss -lpna | grep -q ":$OLLAMA_PORT " || break
done
# Retrieve the public IP address of the host
IP_ADDR=$(curl ip.me)
# Set the OLLAMA_HOST variable
export OLLAMA HOST=${IP ADDR}:${OLLAMA PORT}
# Allow browsers to connect to the service
export OLLAMA ORIGINS="*"
https://ntfy.sh for more)
curl -d "${SLURM_JOBID}@${OLLAMA_HOST}:${OLLAMA_PORT}." ntfy.sh/ollama123
# Start Ollama service
ollama serve &> serve_ollama_${SLURM_JOBID}.log
```
### **Clients and UIs - Webapp (1/4)**

A simple UI is available as a webapp at <https://ollama-ui.github.io/ollama-ui/>

- Can be used with Firefox
- Doesn't work with Chrome

You will get this error message when your load the webapp. That's OK, close the message…

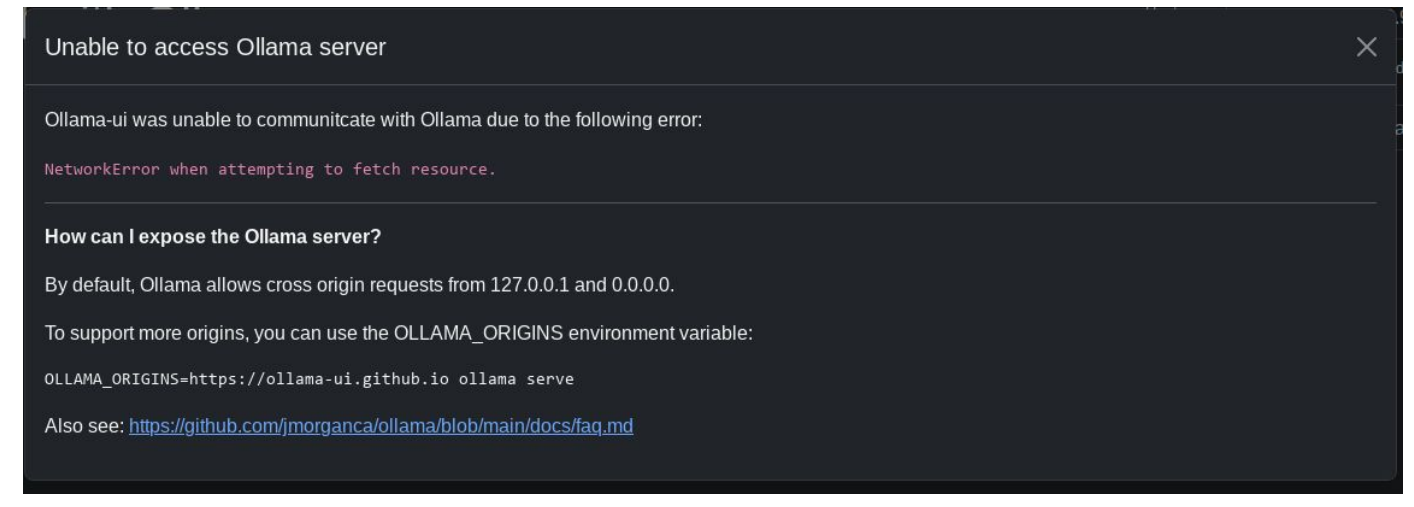

## **Clients and UIs - Webapp (2/4)**

You need to enter the ollama service IP address along with the port in the format

**http://***ip\_address:port*

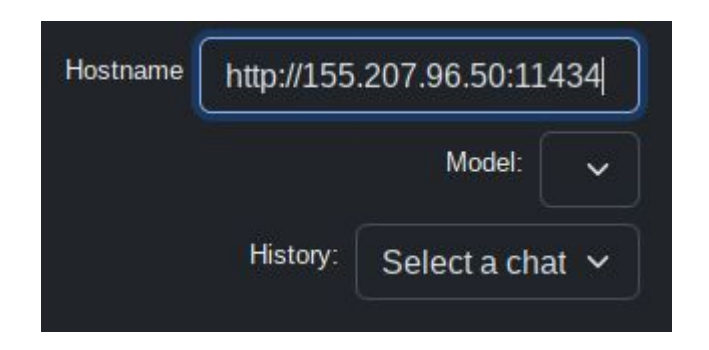

## **Clients and UIs - Webapp (3/4)**

Click on the lock icon on the address bar and select to *Disable protection for now* (it's a "Mixed content" issue, loading http content from an https page)

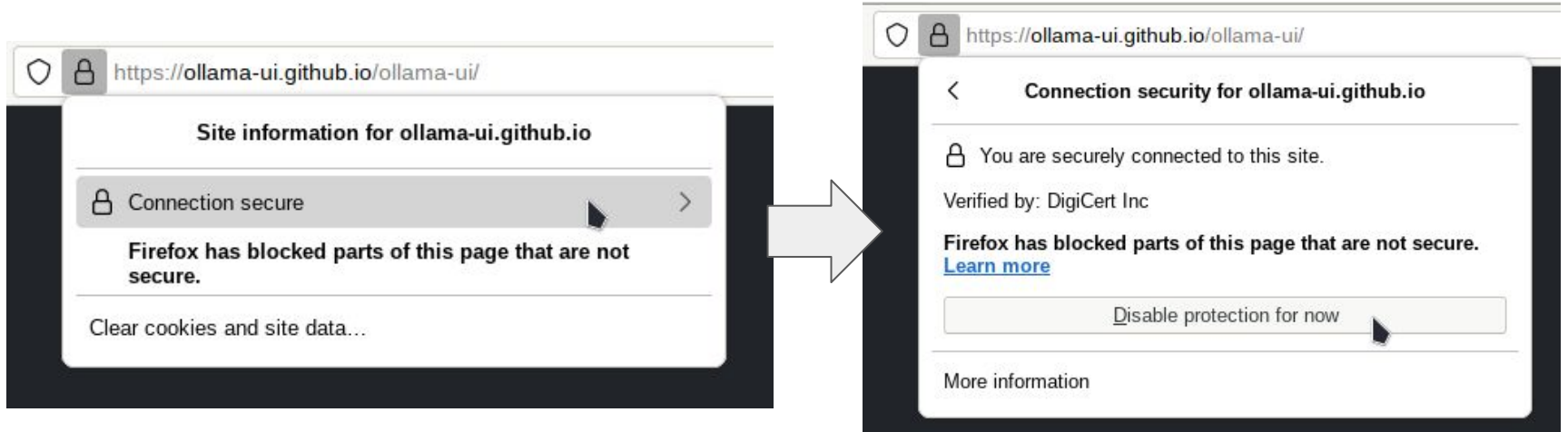

## **Clients and UIs - Webapp (4/4)**

And then it works!

- The available models will be shown in the *Model* dropdown and you can select the one you'd like to use.
- You can save any conversations you'd like to keep

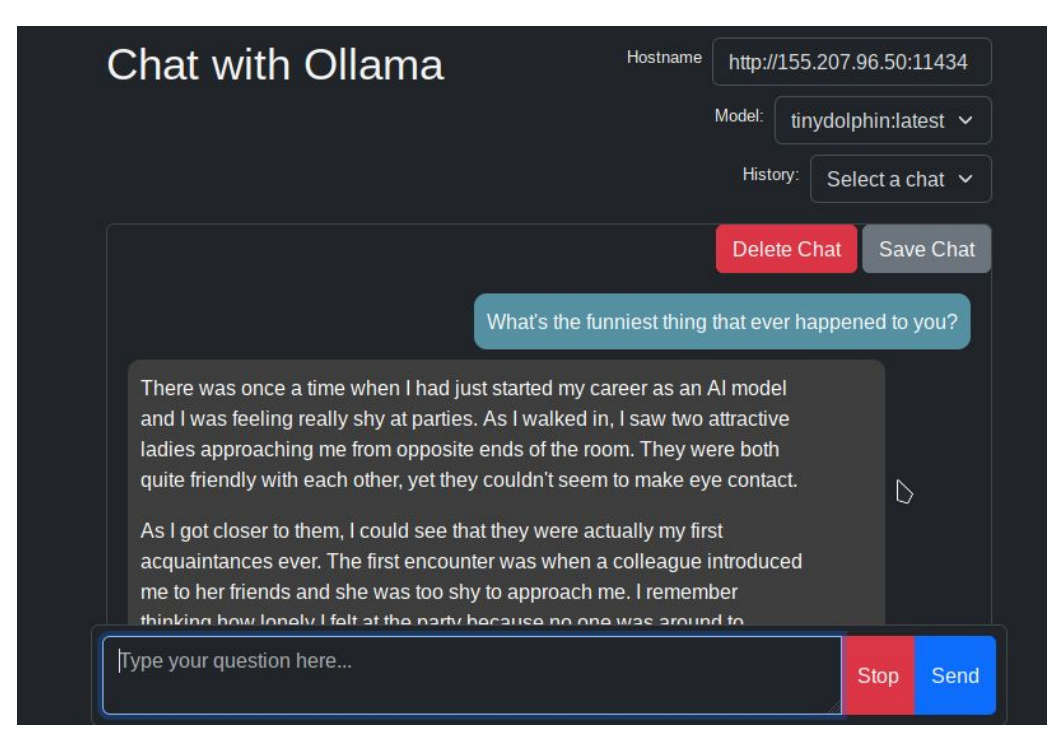

## **Clients and UIs - Chrome browser plugin (1/7)**

The webapp doesn't work with Chrome, but there is a plugin for it. Go to the *Chrome Web Store* …

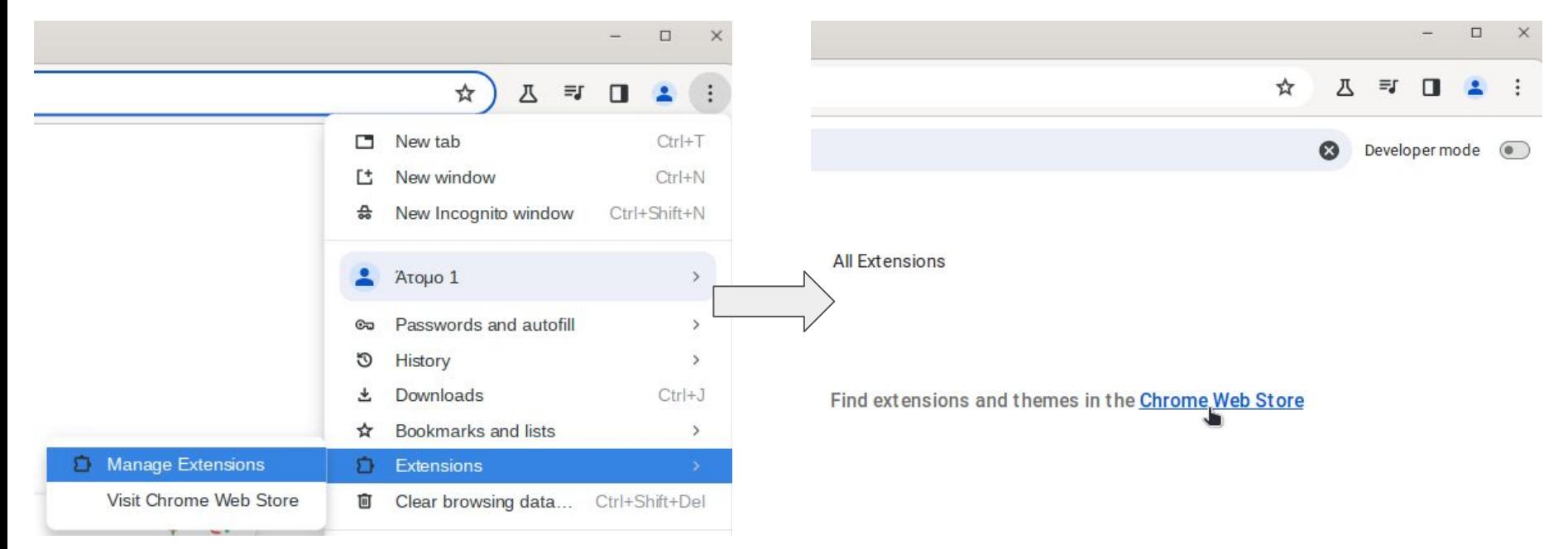

## **Clients and UIs - Chrome browser plugin (2/7)**

Select to add the *ollama-ui* extension to Chrome…

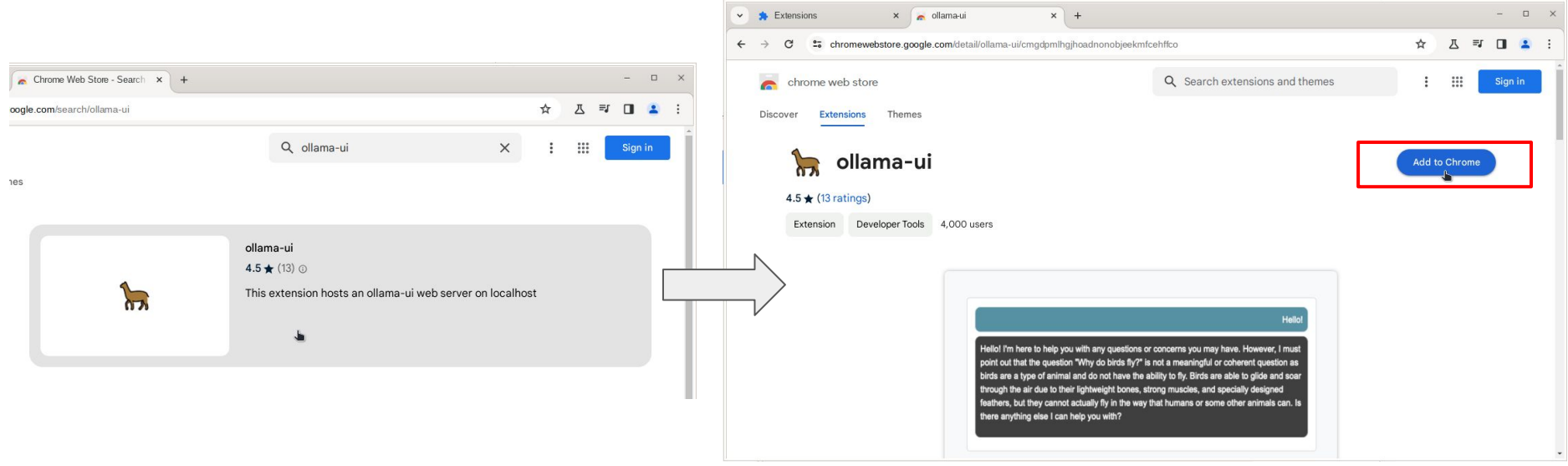

## **Clients and UIs - Chrome browser plugin (3/7)**

And it will be available from the extensions button on the Chrome toolbar. Click on it…

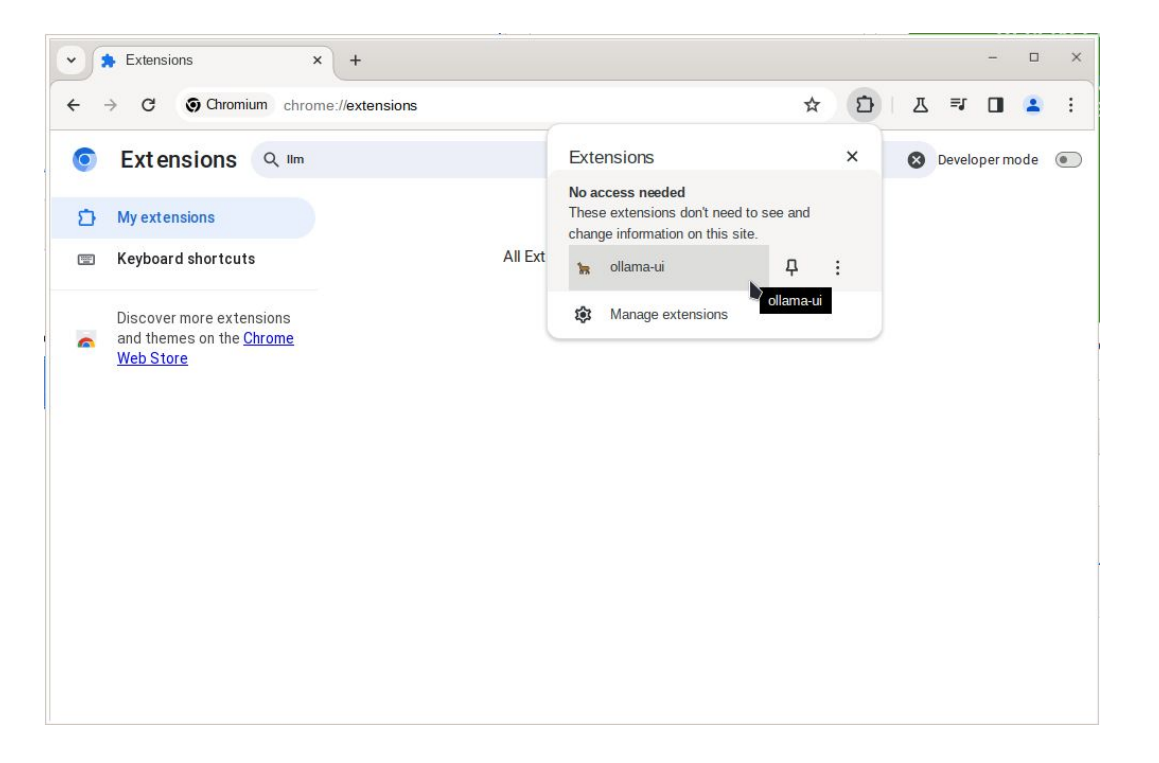

## **Clients and UIs - Chrome browser plugin (4/7)**

Start the extension and you'll get the same error message as with Firefox. That's OK, close the message…

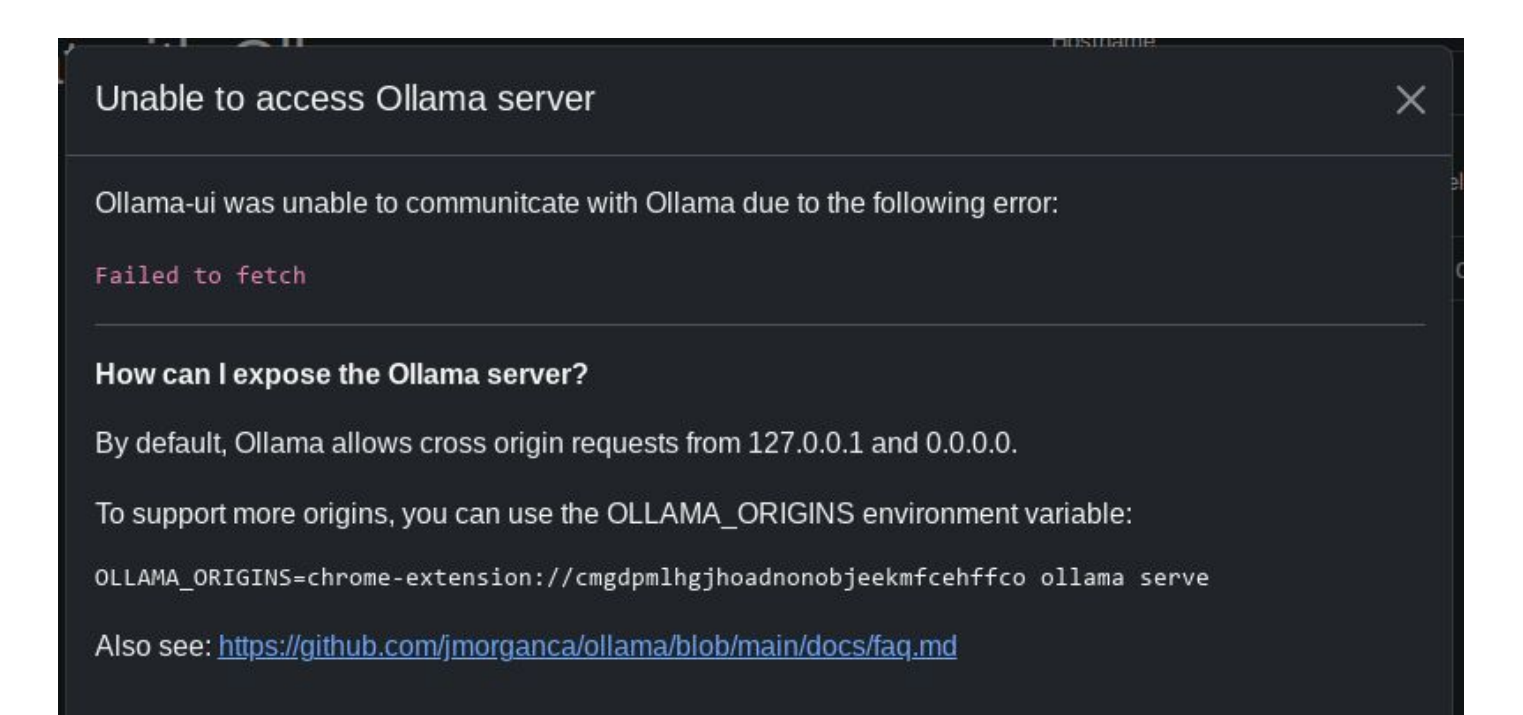

## **Clients and UIs - Chrome browser plugin (5/7)**

… and set the hostname to the *IP address* of the HPC cluster node the ollama service is running on.

Once you do, the available models will be shown in the *Model* dropdown and you can select the one you'd like to use.

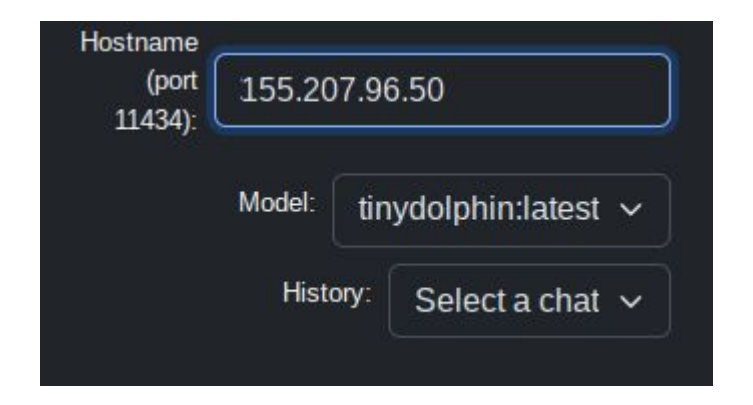

## **Clients and UIs - Chrome browser plugin (6/7)**

You're then able to chat with your selected model. You can save any conversations you'd like to keep.

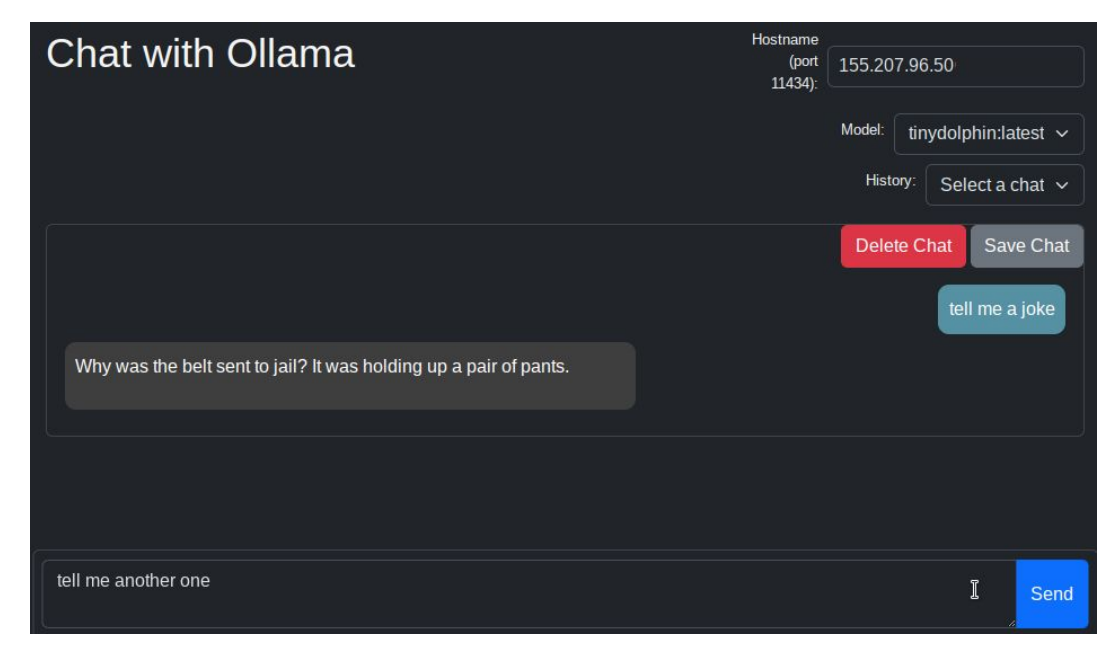

## **Clients and UIs - Chrome browser plugin (7/7)**

- Issue: the Chrome extension only works with port 11434.
- You'll have to set this port explicitly
- Possibility of port clashing

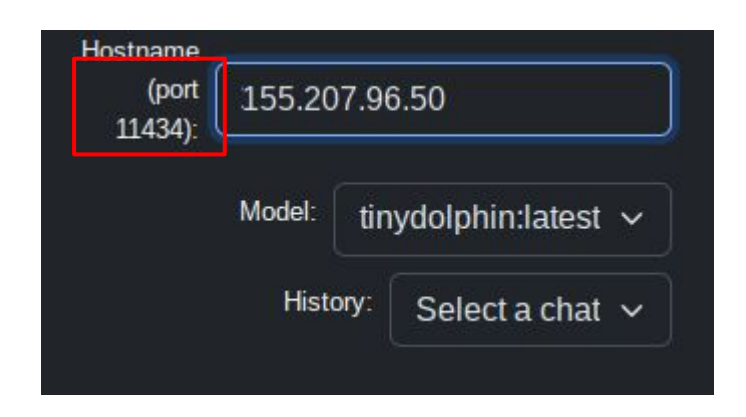

#### #!/bin/bash #SBATCH --job-name=Ollama-service #SBATCH --partition=ampere #SBATCH --time=10:00 #SBATCH --nodes=1 #SBATCH --gres=gpu:1 #SBATCH --output=output.log module load ollama # Create a temp directory export TMPDIR=\$SCRATCH/ollama\_tmp mkdir -p \$TMPDIR # Retrieve the public IP address of the host IP\_ADDR=\$(curl ip.me) # Set the OLLAMA\_HOST variable export OLLAMA HOST=\${IP ADDR}:11434 # Allow browsers to connect to the service export OLLAMA\_ORIGINS="\*" # Send a push notification to my phone (see <https://ntfy.sh>for more) curl -d "\${SLURM\_JOBID}@\${OLLAMA\_HOST}:\${OLLAMA\_PORT}." ntfy.sh/ollama123 # Start Ollama service ollama serve &> serve\_ollama\_\${SLURM\_JOBID}.log

# **How to run LLMs on Aristotelis HPC infrastructure**

- **OnDemand**
- **Batch jobs**
- Interactive session
- Jupyter notebook
- **REST API**
- Clients and UIs
- **Potential Issues**

#### **Potential Issues**

- Not enough HD space for big models
	- Default \$HOME for users is 20GB
	- Large models can't fit
- Possible solutions:
	- Request more space for your account:<https://hpc.it.auth.gr/home-directories/>
	- Store the ~/.ollama directory under SSCRATCH and symlink it from there
		- Files get deleted from \$SCRATCH after 30 days

\$ mkdir -p \$SCRATCH/ollama-models

\$ ln -s \$SCRATCH/ollama-models ~/.ollama

# **Performance Comparisons**

● Model Performance on Aristotelis

#### **Model performance on Aristotelis**

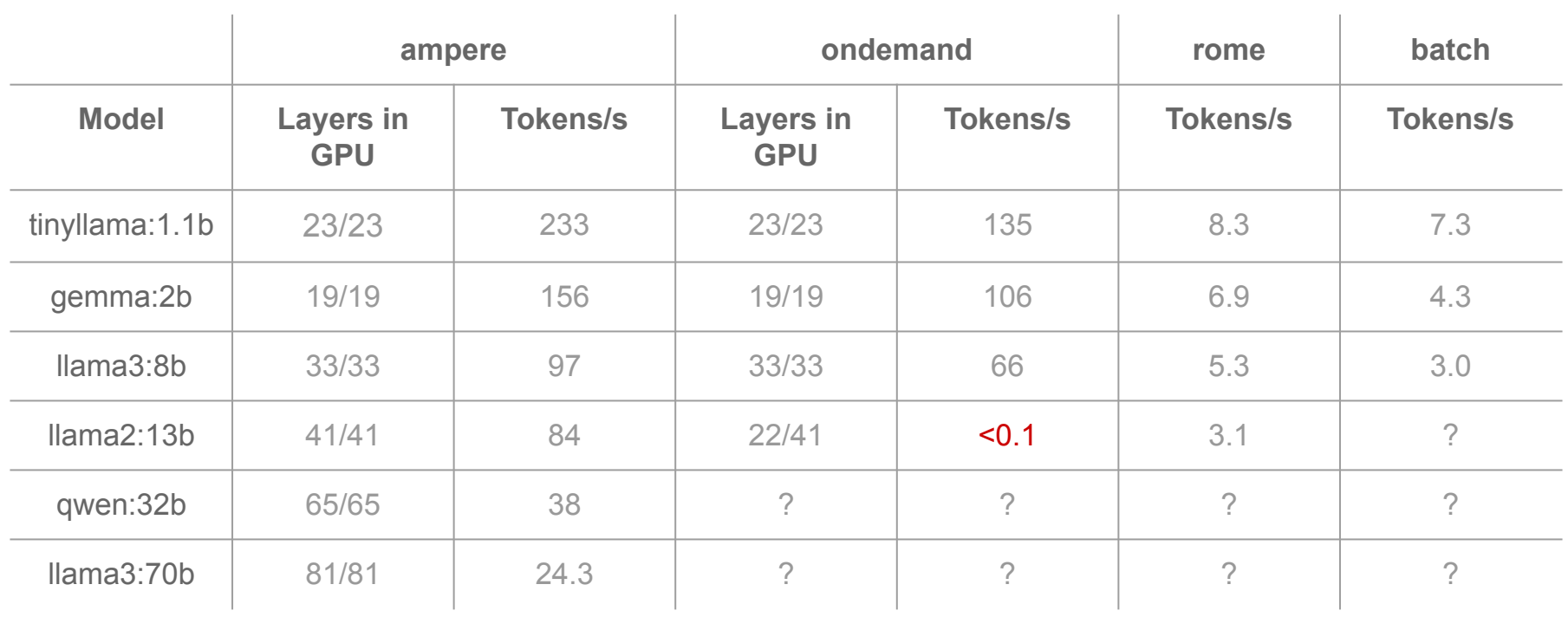

*\* ollama does not work on the gpu cluster for now*

#### **Model performance on Aristotelis - GPU vs CPU**

- Running on GPUs is considerably faster!
- 7b and 8b models can run adequately on CPUs. If your local PC is not capable of running them, they can provide an alternative
- On CPUs, you should make sure to run the process **in a single socket**. Otherwise performance will suffer.

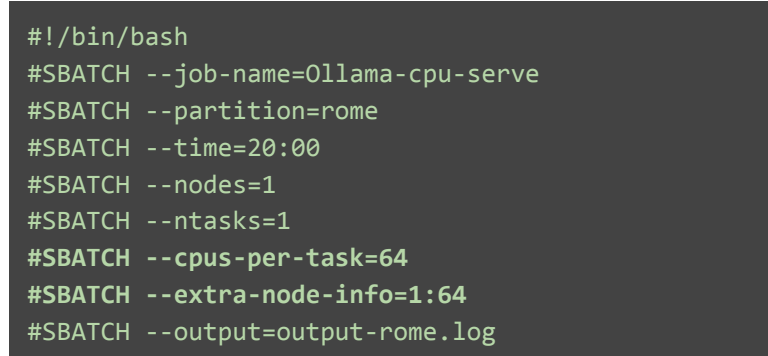

# **Comparison of different models: from small to large**

- **LLM Leaderboard**
- Quality of responses example
- **Model Overview**

## **LLM Leaderboard (1/2)**

#### [LMSYS Chatbot Arena](https://chat.lmsys.org/?leaderboard)

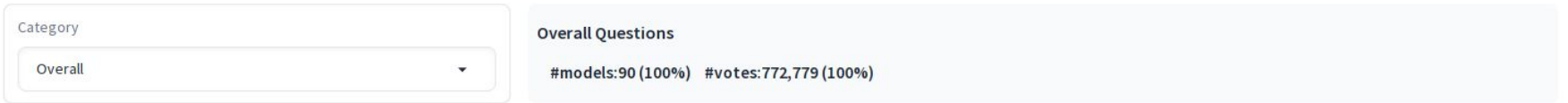

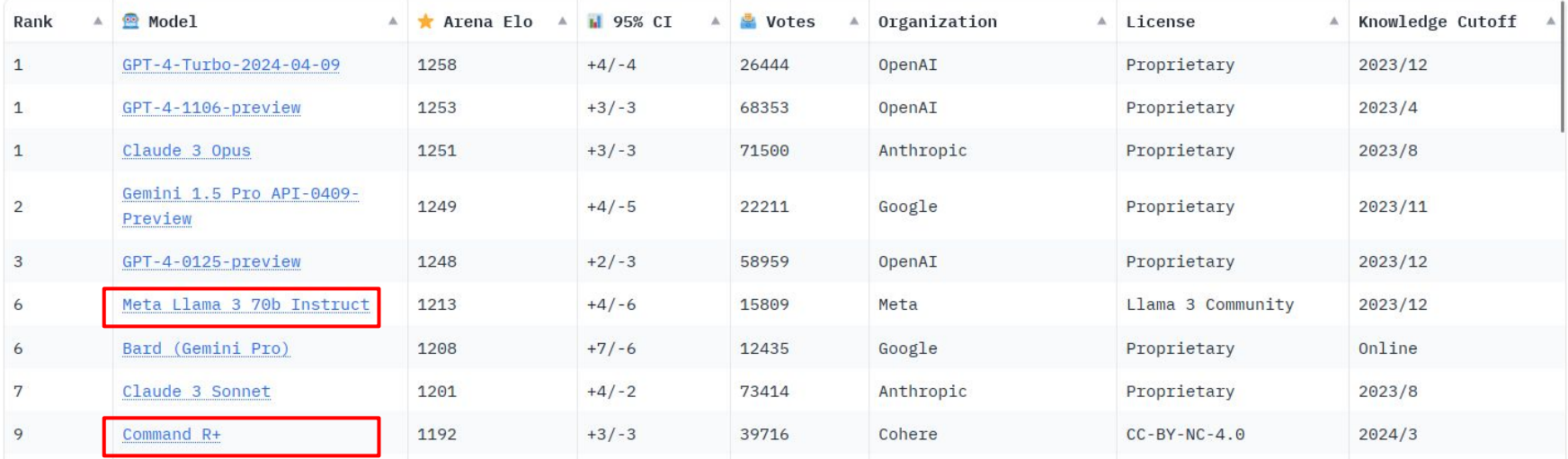

### **LLM Leaderboard (2/2)**

#### [LMSYS Chatbot Arena](https://chat.lmsys.org/?leaderboard)

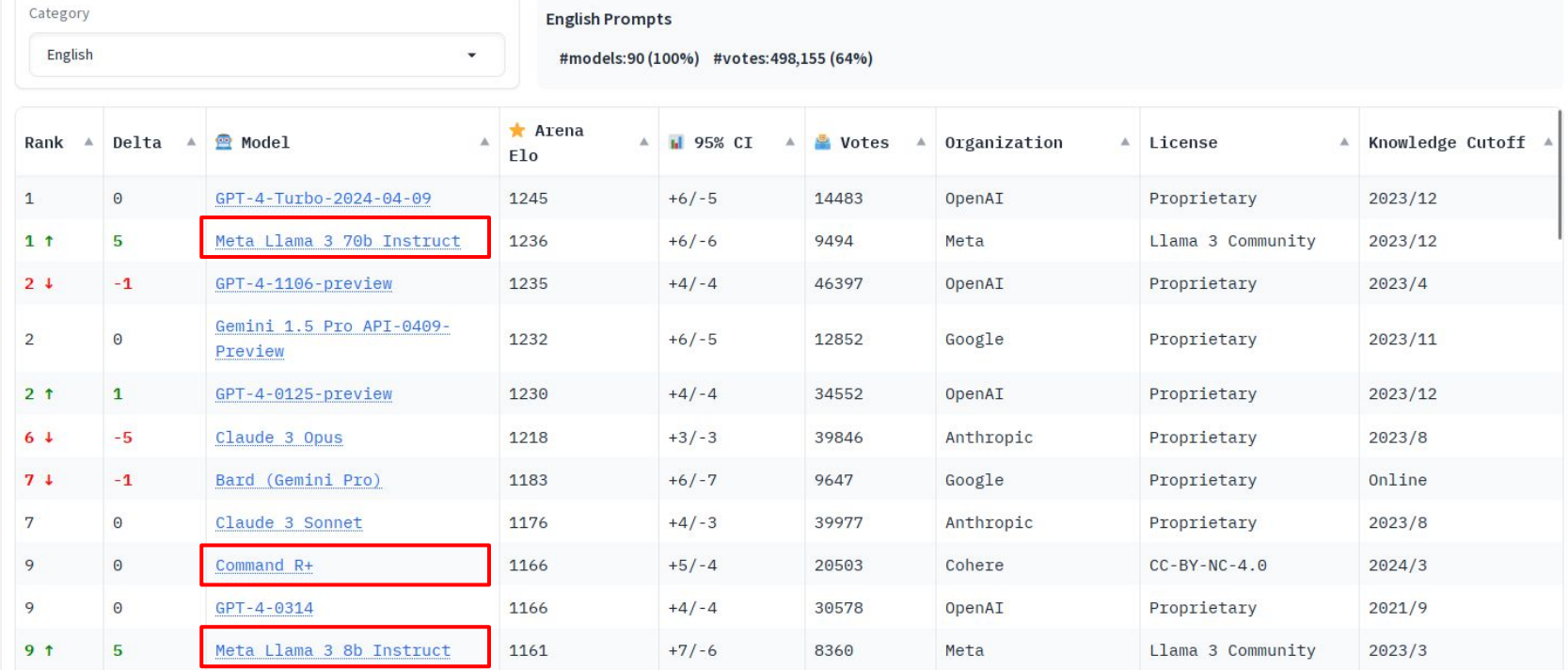

60

## **Quality of responses (1/4)**

#### **Small models**

The 2020 Summer Olympics.<sup>[3]</sup> officially the Games of the XXXII Olympiad<sup>[4]</sup> and officially branded as Tokyo 2020,<sup>[5]</sup> were an international multi-sport event held from 23 July to 8 August 2021 in Tokyo, Japan, with some preliminary events that began on 21 July 2021. Tokyo was selected as the host city during the 125th IOC Session in Buenos Aires. Argentina on 7 September 2013.<sup>[6]</sup>

- tinydolphin:1.1b missed the fact that they actually took place in a different year
- gemma: 2b knows that it doesn't know! Impressive for an LLM.

#### **tinydolphin:1.1b**

The 2020 Summer Olympics took place from July 24th to August 9th in Tokyo, Japan.

#### **gemma:2b**

I cannot access real-time information and cannot provide specific dates for the 2020 Olympics. For the most up-to-date information, please check the official Olympics website or any reputable news sources.

### **Quality of responses (2/4)**

**Medium models**

- gemma:7b was correct and just on point
- Ilama2:7b was wrong and so was Ilama2:13b

#### **llama2:7b**

The 2020 Summer Olympics, also known as the XXXII Olympiad, took place from July 24 to August 9, 2020, in Tokyo, Japan.

#### **gemma:7b**

The 2020 Olympics took place from July 23 to August 8, 2021.

#### **llama2:13b**

The 2020 Summer Olympics, officially known as the Games of the XXXII Olympiad, took place from July 24 to August 9, 2020, in Tokyo, Japan.

#### **Quality of responses (3/4)**

● But llama3:8b and llama3:70b both got it perfectly right. Their replies were almost identical and very informative!

#### **llama3:8b llama3:70b**

There was no "2020 Olympics" that took place. The Olympic Games were postponed to 2021 due to the COVID-19 pandemic. The originally scheduled Tokyo 2020 Summer Olympics were supposed to take place from July 24 to August 9, 2020. However, on March 24, 2020, the International Olympic Committee (IOC) and the Tokyo Organizing Committee announced that the Games would be postponed to 2021. 2020. The 2020 Summer Olympics were originally Committee (IOC) and the Tokyo Organizing Committee

The rescheduled Tokyo 2020 Summer Olympics took place from July 23 to August 8, 2021.

There was no "2020 Olympics". The correct name is the 2020 Summer Olympics, also known as Tokyo

scheduled to take place from July 24 to August 9, 2020, in Tokyo, Japan. However, due to the COVID-19 pandemic, the International Olympic announced on March 24, 2020, that the Games would be postponed to 2021.

The rescheduled 2020 Summer Olympics took place from July 23 to August 8, 2021, in Tokyo, Japan.

#### **Quality of responses (4/4)**

• Some proprietary LLMs just for the sake of comparison...

#### **Gemini-1.5-pro**

The 2020 Summer Olympics, officially known as the Games of the XXXII Olympiad, were held in Tokyo, Japan, from July 23 to August 8, 2021.

#### **Claude-3-Sonnet**

The 2020 Summer Olympics were originally scheduled to take place in Tokyo, Japan from July 24 to August 9, 2020. However, due to the COVID-19 pandemic, the Olympics were postponed by a year. The rescheduled 2020 Tokyo Olympics ultimately took place from July 23 to August 8, 2021, still in Tokyo.

So while originally planned for 2020, the Games of the XXXII Olympiad went ahead in 2021 after the unprecedented delay caused by the global health crisis. It was the first time in Olympic history that the Games had been postponed rather than canceled.

#### **ChatGPT 3.5**

The 2020 Summer Olympics, despite their name, actually took place in 2021 due to the postponement caused by the COVID-19 pandemic. The Games were held in Tokyo, Japan, from July 23 to August 8, 2021.

#### **ChatGPT 4**

The 2020 Summer Olympics, originally schedules for 2020, were postponed due to the COVID-19 pandemic and took place from July 23 to August 8, 2021, in Tokyo, Japan.

## **Model Overview**

- Small models (1-2b):
	- Designed to be efficient and compact
	- Useful when accuracy is not the primary concern
	- Can be easily fine-tuned to specific uses
		- Text classification
		- Sentiment analysis
		- Basic chatbots
		- Simple definitions
		- Grammar/syntax corrections
	- Can be used even in underpowered devices
- $\bullet$  Medium models  $(\sim 7-13b)$ 
	- Improved task performance
	- Enhanced contextual understanding
	- Increased ability to generalize
	- Efficient on average modern PCs
	- Very fast on high-end hardware
- Larger Models (70b):
	- State-of-the-art
	- Deep understanding of complex patterns and relationships
	- Capacity for abstraction
	- May rival top proprietary LLMs
	- Need high-end hardware to operate efficiently
- Size matters, but it's not everything
- Things are progressing at an incredible pace

## **Thank you!**

## **Questions?**